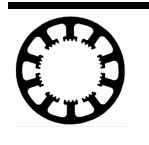

Job-Speicherung auf Profi-Controller

# **Wie geht das... ...mit** *WinPC-NC* **?**

**Job auf Profi-Controller dauerhaft speichern und ohne Windows-PC für eine Serienfertigung ausführen**

**Starter Light USB X Professional**

**In dieser Kurzanleitung erfahren Sie, wie ein einzelner Job dauerhaft auf dem Controller gespeichert werden kann, welche Einstellungen dafür nötig sind und wie das in einer Massenfertigung mit digitalen Signalen für Referenz- und Start auszuführen ist.**

*WinPC-NC Professional* und der zugehöriger Achscontroller kann einen einzelnen Job dauerhaft auf der Controller-CPU ablegen und speichern und diesen danach ohne angeschlossenen Computer und ganz ohne ein mitlaufendes *WinPC-NC* dauerhaft und wiederholt ausführen.

Damit lassen sich Massen- und Serienproduktionen realisieren, die nur von wenigen Eingangssignalen abhängig sind und mit diesen synchronisiert werden. Es sind damit Jobs bis zu einer Größe von mehreren MB speicherbar und die Gesamtgröße ist nur von der Restkapazität der verwendeten Flash-Module (meist 128MB) abhängig.

Diese Funktion ist mit allen Steuerungen *CNCCON* und *CNCMAX* möglich, die die zugehörige CPU enthalten.

## **1. Voraussetungen**

- **Controller-Firmware 1.60/83R**, die ab Mai 2020 ausgeliefert wird.
- Die Funktion Job-Speicherung ist nicht standardmäßig aktiv muß im Controller freigeschaltet sein. Dies kann entweder bereits bei der Auslieferung erfolgen oder mit einem Makro. Bitte wenden Sie sich dazu an den Hersteller.
- *WinPC-NC Professional* ab der Version 3.40/65

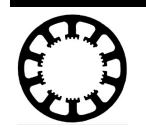

Job-Speicherung auf Profi-Controller

### **2. Einrichten der Job-Speicherung**

Wenn die Funktion im Controller verfügbar ist, dann erscheint im Dialog Grundeinstellungen-Zubehör die entsprechende Checkbox und kann aktiviert werden.

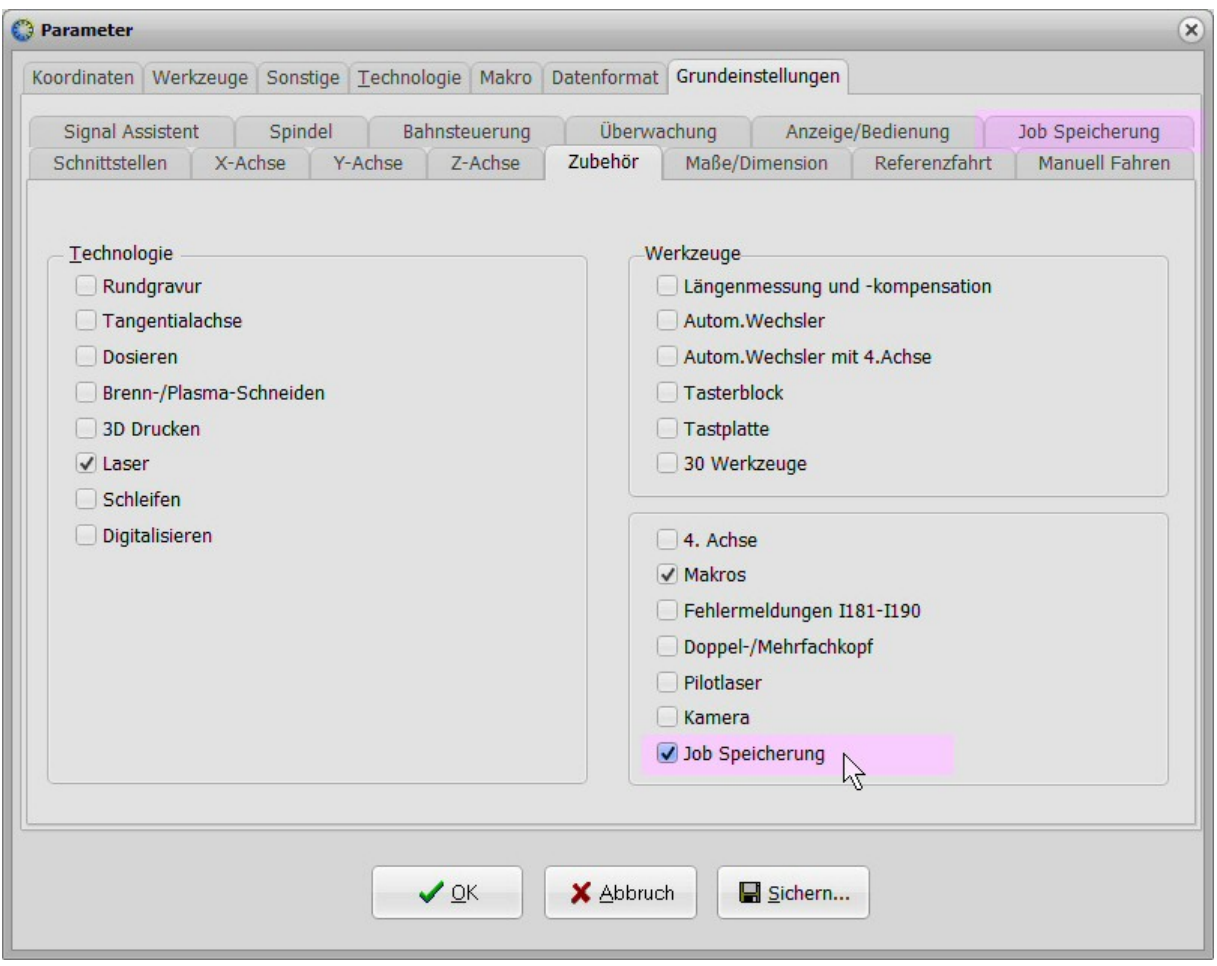

Danach erscheint ein zusätzlicher Tab-Reiter in der oberen Liste und stellt einen weiteren Dialog für die betreffenden Einstellungen bereit.

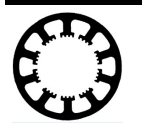

Job-Speicherung auf Profi-Controller

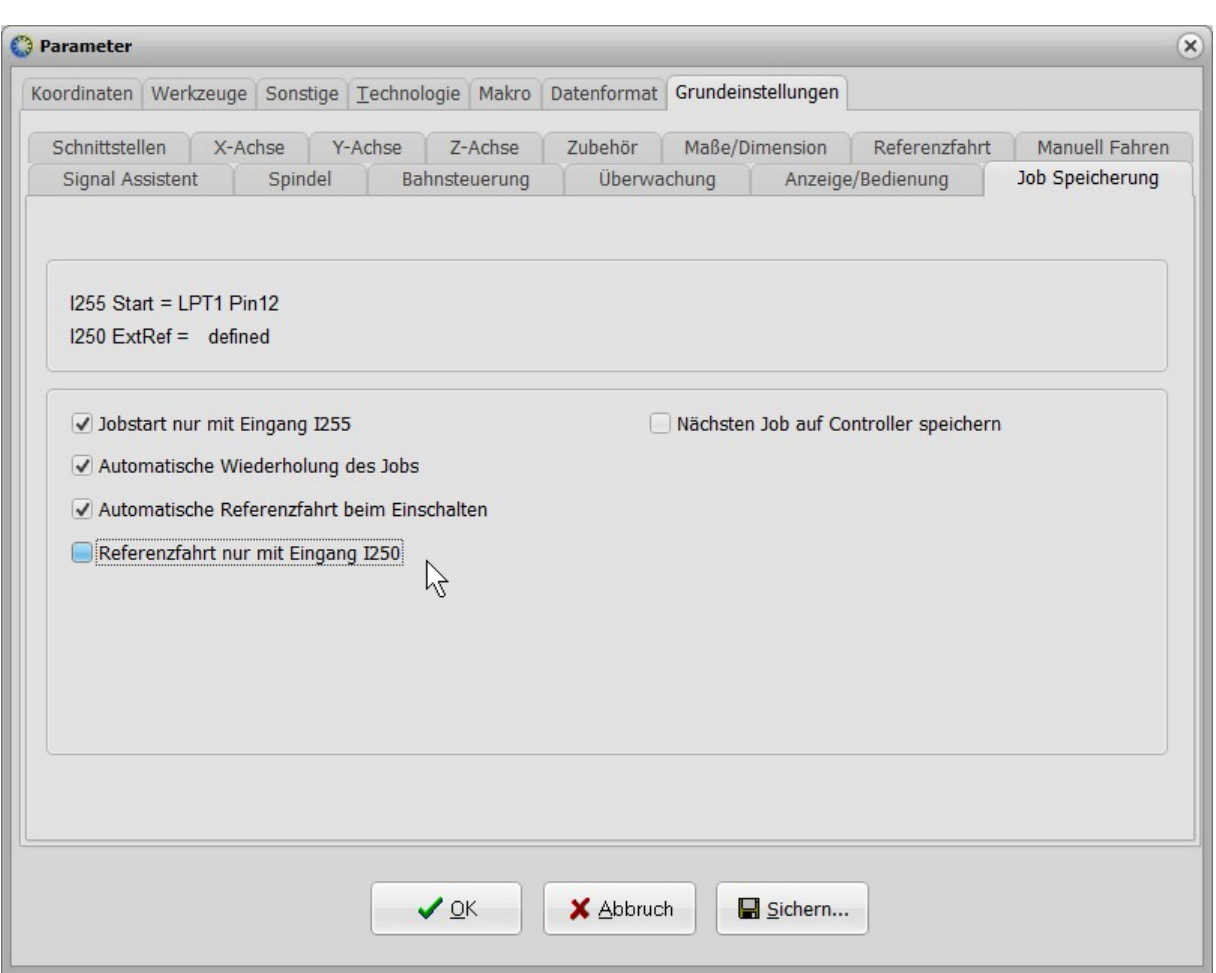

In diesem Dialog werden im oberen Teil die definierten Eingänge angezeigt, zB. ein Startsignal unter **I255 Start** und signalisiert, ob ein Signal zum Auslösen der Referenzfahrt verfügbar ist. Die ist das Signal **I250 ExterneReferenz**.

Darunter finden sich einige Checkboxen, deren Funktionen nachfolgend erklärt werden.

#### **Jobstart nur mit Eingang I255**

Der auf dem Controller geladene Job wird nur mit einer steigenden Signalflanke am Eingang **I255 Start** ausgelöst. Anderenfalls startet der Job automatisch nach Vollendung der Referenzfahrt.

Eine Synchonisation des Jobstarts mit Signalen kann entweder innerhalb des Jobs mit Gcode-Kommandos programmiert werden oder auch in *WinPC-NC* mit einem Makro beim Jobstart realisiert sein. Dies wären weitere Alternativen zur Aktivierung des Startsignals mit dieser Checkbox.

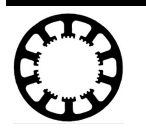

Job-Speicherung auf Profi-Controller

#### **Automatische Wiederholung des Jobs**

Mit dieser Checkbox wird die ständige Wiederholung des Jobs ausgelöst. Nach Beendigung startet entweder gleich die nächste Jobausführung oder es wird erneut auf eine steigende Flanke am Startsignal gewartet.

#### **Automatische Referenzfahrt beim Einschalten**

Wenn diese Funktion aktiv ist, startet automatisch beim Einschalten des Controllers eine Referenzfahrt an allen ausgewählten Achsen in der gewählten Reihenfolge und mit den aktuell eingestellten Parametern und Geschwindigkeiten.

Nach der Referenzfahrt kann man den ersten Job ausführt lassen.

#### **Referenzfahrt nur mit Eingang I 250**

Eine Referenzfahrt kann auch nur und ausschließlich mit einer steigenden Flanke am Signaleingang **I250 ExterneReferenz** gestartet werden. Dies ist manchmal aus Sicherheitsgründen nötig. Mit dem Signal kann eine Referenzfahrt auch immer wieder zwischen den Jobs wiederholt werden.

Der Controller zeige eine laufende Referenzfahrt mit dem Ausgang **Q252 ReferenzLäuft** an und damit kann man den Ablauf von externen Komponenten überwachen lassen.

#### **Nächsten Job auf Controller speichern**

Diese Checkbox aktiviert die eigentliche Speicherung mit der nächsten Jobausführung. Wenn alle Einstellungen erledigt sind, ein Testlauf erfolgreich absolviert wurde und man sicher ist, dass alles korrekt abläuft, dann kann die Speicherung ausgelöst werden.

Mit Aktivierung dieser Checkbox wird der nächste übertragene und ausgeführte Job dauerhaft auf dem Controller gespeichert und für die autarke Abarbeitung ohne angeschlossenen Windows-PC vorbereitet.

Bitte beachten Sie, dass evt. ein eingestelltes Startsignal zum Jobstart nötig ist und geliefert werden muß.

Nach der Übertragung wird die Checkbox automatisch gelöscht und deaktiviert, d.h. es erfolgt nur eine einmalige Speicherung während der Jobausführung. Natürlich kann immer wieder ein neuer Job übertragen und gespeichert werden, wobei dann der bereits vorhandene Job auf dem Controller überschrieben wird.

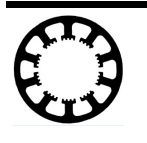

Job-Speicherung auf Profi-Controller

#### **Abbruch der Fahrten und Fehler-Auswertung**

Alle Fahrten, also eine Referezfahrt oder ein laufender Job können jederzeit mit einem Signal am Eingang **I254 Stopp** unterbrochen werden. Dies löst eine Fehlersituation aus genauso wie andere Eingänge zB. Endschalter oder ein fehlendes Bereit-Signal.

Bei Vorliegen eines Fehlers ist die automatische Jobausführung abgeschaltet und kann nicht fortgeführt oder neu gestartet werden. Der Controller muß nach Behebung des Fehlerzustands mit einem Reset wieder in den Betriebszustand gesetzt werden.

Eine automatische Jobausführung wird auch immer mit einer Verbindungsaufnahme von *WinPC-NC* oder dem *CNC-Control Konfigurator* unterbrochen. Auch ein Test der automatischen Jobausführung nach der Übertragung ist nur ohne laufendes *WinPC-NC* möglich.

HT34, 19.5.2020, bl